# **datapoint-python Documentation**

*Release v0.8.0+0.g90fac44.dirty*

**Jacob Tomlinson**

**Apr 05, 2019**

# Contents

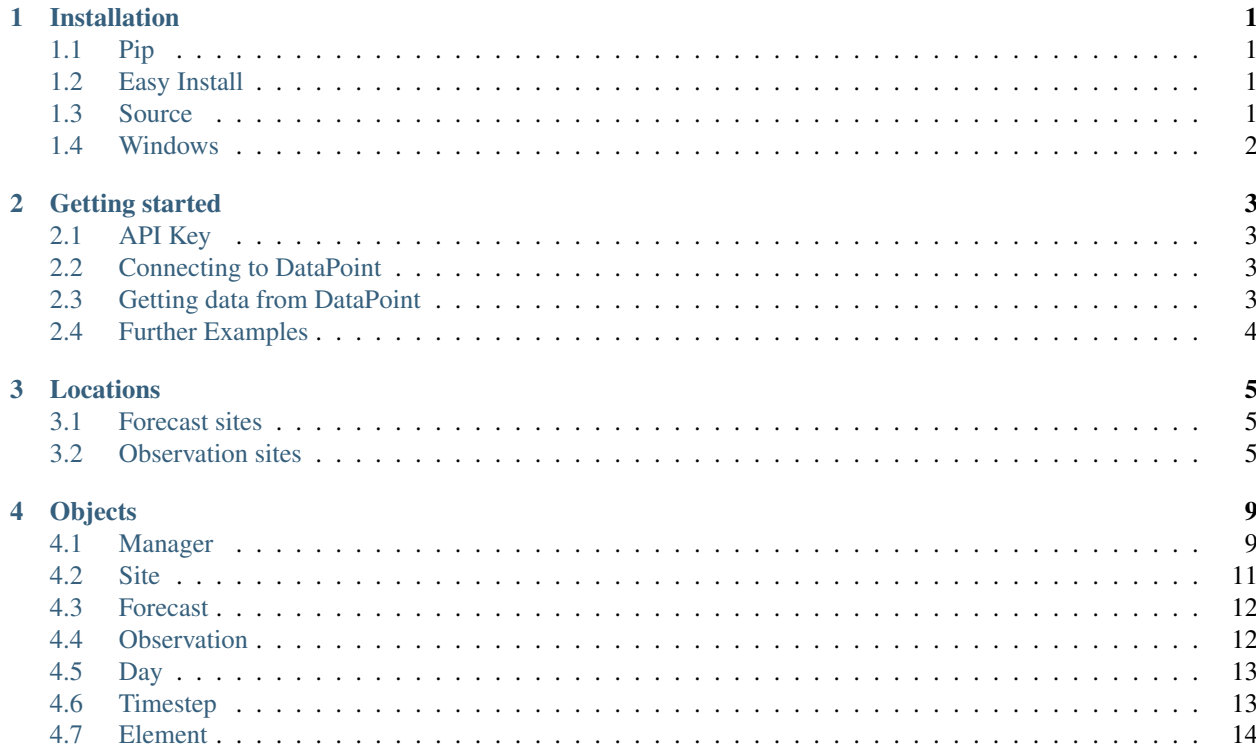

# CHAPTER<sup>1</sup>

# Installation

<span id="page-4-0"></span>DataPoint for Python can be installed like any other Python module.

It is available on [PyPI](https://pypi.python.org/pypi/datapoint/) and the source is available on [GitHub.](https://github.com/jacobtomlinson/datapoint-python)

## <span id="page-4-1"></span>**1.1 Pip**

[Pip](https://pip.pypa.io/) makes Python package installation simple. For the latest stable version just fire up your terminal and run:

pip install datapoint

or for the very latest code from the repository's master branch run:

pip install git+git://github.com/jacobtomlinson/datapoint-python.git**@master**

and to upgrade it in the future:

pip install git+git://github.com/jacobtomlinson/datapoint-python.git**@master** --upgrade

### <span id="page-4-2"></span>**1.2 Easy Install**

Or if you really feel the need then you can use [easy\\_install.](http://pypi.python.org/pypi/setuptools)

easy\_install datapoint

But you [probably shouldn't.](https://stackoverflow.com/questions/3220404/why-use-pip-over-easy-install)

### <span id="page-4-3"></span>**1.3 Source**

You can also install from the source in GitHub.

First checkout the GitHub repository (or you can [download the zip](https://github.com/jacobtomlinson/datapoint-python/archive/master.zip) and extract it).

git clone https://github.com/jacobtomlinson/datapoint-python.git datapoint-python

#### Navigate to that directory

cd datapoint-python

#### Then run the setup

python setup.py install

## <span id="page-5-0"></span>**1.4 Windows**

- Install [python](https://www.python.org/downloads/) you can see supported versions in the [readme](https://github.com/jacobtomlinson/datapoint-python/blob/master/README.md)
- Install the appropriate [setuptools](http://www.lfd.uci.edu/~gohlke/pythonlibs/#setuptools) python extension for your machine
- Install the appropriate [pip](http://www.lfd.uci.edu/~gohlke/pythonlibs/#pip) python extension for your machine
- Add pip to your environment variables:
	- Run Start > Edit the environment variables for your account
	- Create a new variable:
	- name pip
	- **value** the path to **pip.exe** (this should be something like  $C:\Python27\Scripts)$
- From the command line run pip install datapoint

# CHAPTER 2

### Getting started

<span id="page-6-0"></span>Getting started with DataPoint for Python is simple and you can write a simple script which prints out data in just 6 lines of Python.

## <span id="page-6-1"></span>**2.1 API Key**

To access DataPoint you need to [register](http://www.metoffice.gov.uk/datapoint/API) with the Met Office and get yourself an API key. The process is simple and just ensures that you don't abuse the service.

### <span id="page-6-2"></span>**2.2 Connecting to DataPoint**

Now that we have an API key we can import the module:

**import datapoint**

And create a connection to DataPoint:

conn = datapoint.connection(api\_key="aaaaaaaa-bbbb-cccc-dddd-eeeeeeeeeeee")

This creates a [Manager Object](objects.md#manager) which manages our connection and interacts with DataPoint for us, we'll discuss Manager Objects in depth later but for now you just need to know that it looks after your API key and has a load of methods to return data from DataPoint.

### <span id="page-6-3"></span>**2.3 Getting data from DataPoint**

So now that we have our Manager Object with a connection to DataPoint we can request some data. Our goal is to request some forecast data but first we need to know the site ID for the location we want data for. Luckily the Manager Object has a method to return a [Site Object,](objects.md#site) which contains the ID among other things, from a specified latitude and longitude.

We can simply request a Site Object like so:

site = conn.get\_nearest\_forecast\_site(51.500728, -0.124626)

For now we're just going to use this object to get us our forecast but you'll find more information about what the Site Object contains later.

Let's call another of the Manager Object's methods to give us a [Forecast Object](objects.md#forecast) for our site:

forecast = conn.get\_forecast\_for\_site(site.id, "3hourly")

We've given this method two parameters, the site ID for the forecast we want and also a forecast type of "3hourly". We'll discuss the forecast types later on.

This Forecast Object which has been returned to us contains lots of information which we will cover in a later section, right now we're just going to get the [Timestep Object](objects.md#timestep) which represents right this minute:

current\_timestep = forecast.now()

This Timestep Object contains many different details about the weather but for now we'll just print out the weather text.

print current\_timestep.weather.text

And there you have it. If you followed all the steps you should have printed out the current weather for your chosen location.

## <span id="page-7-0"></span>**2.4 Further Examples**

For more code examples please have a look in the [examples folder](https://github.com/jacobtomlinson/datapoint-python/tree/master/examples) in the GitHub project.

# CHAPTER 3

## Locations

<span id="page-8-0"></span>There are around 6000 sites available for forecasts, and around 150 sites available for observations.

# <span id="page-8-1"></span>**3.1 Forecast sites**

The locations of the sites available for which forecasts are shown on the map below. Forecasts are restricted to locations within 30 km of the nearest site. This includes all of the United Kingdom. Most of the UK is within 10 km of the nearest site.

# <span id="page-8-2"></span>**3.2 Observation sites**

The locations of the sites available for which observations are shown on the map below.

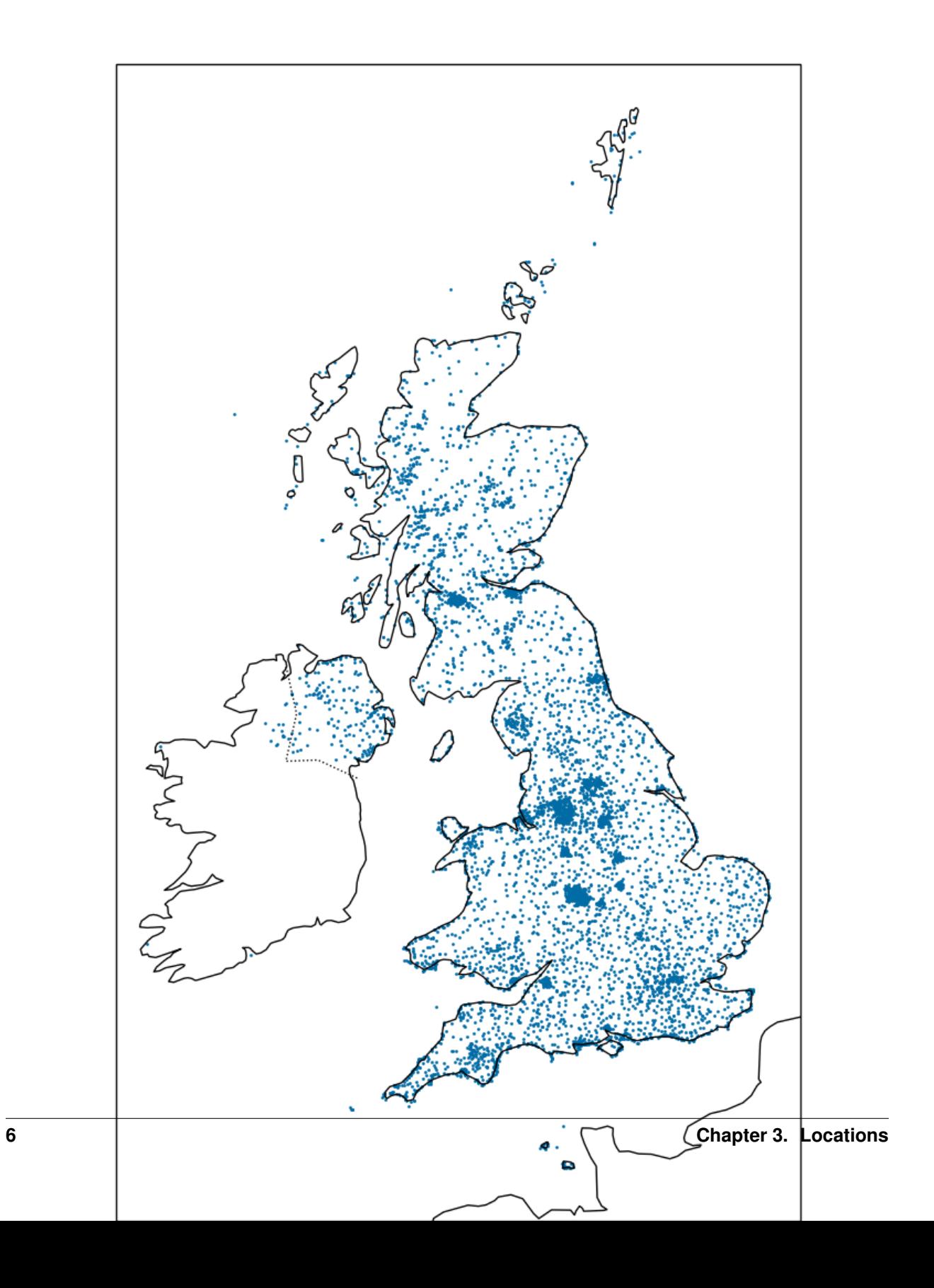

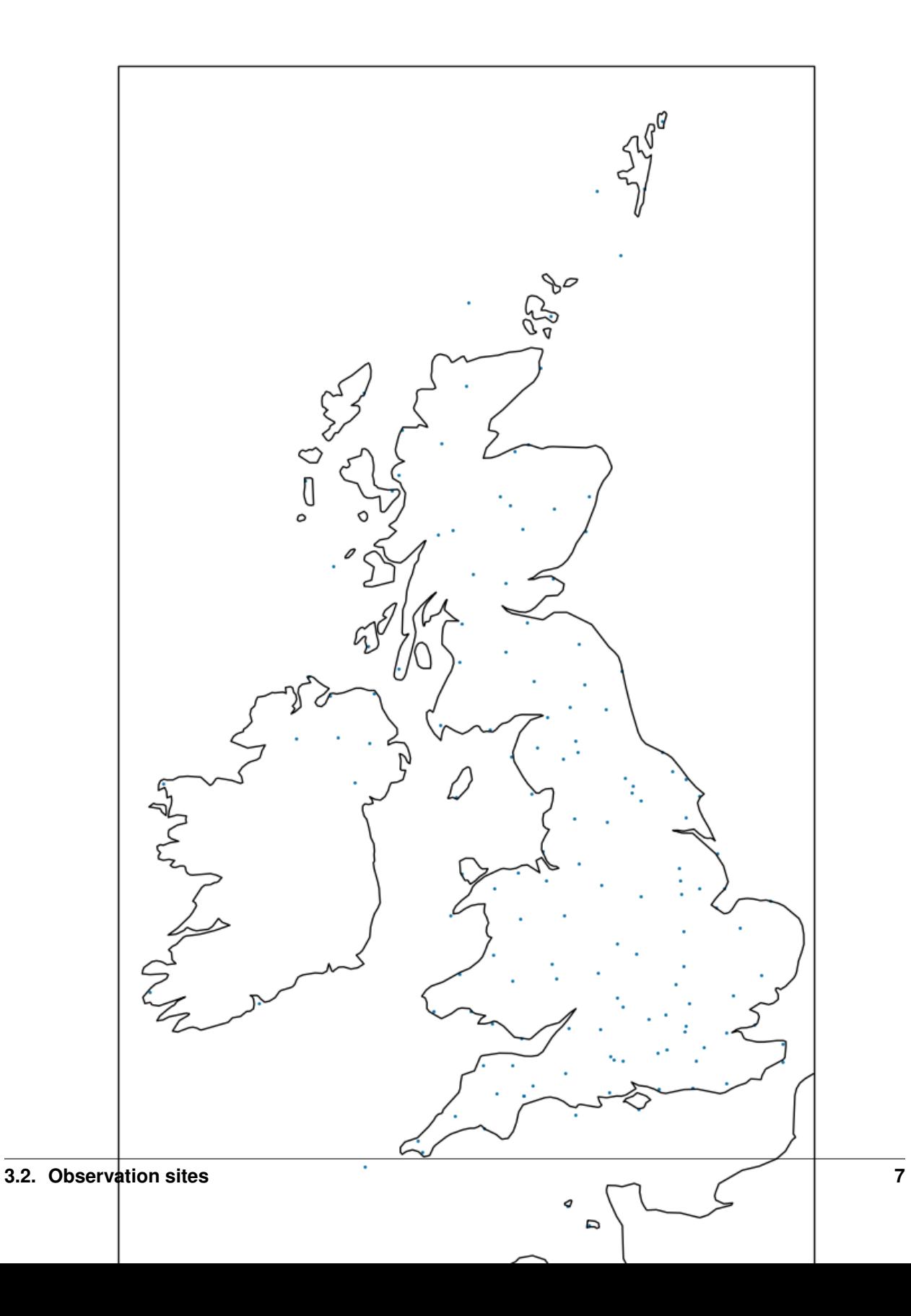

# CHAPTER 4

# **Objects**

<span id="page-12-0"></span>DataPoint for Python makes use of objects for almost everything. There are 6 different objects which will be returned by the module.

The diagram below shows the main classes used by the library, and how to move between them.

## <span id="page-12-1"></span>**4.1 Manager**

The object which stores your API key and has methods to access the API.

### **4.1.1 Attributes**

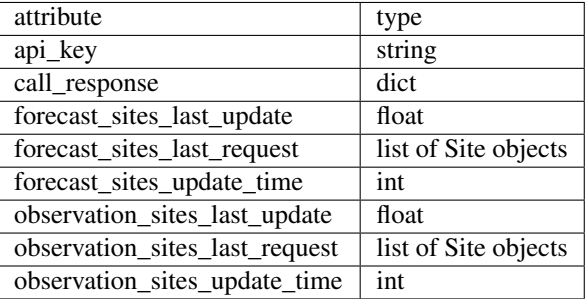

### **4.1.2 Methods**

#### **get\_forecast\_sites()**

Returns a list of available forecast sites.

• returns: list of Site objects

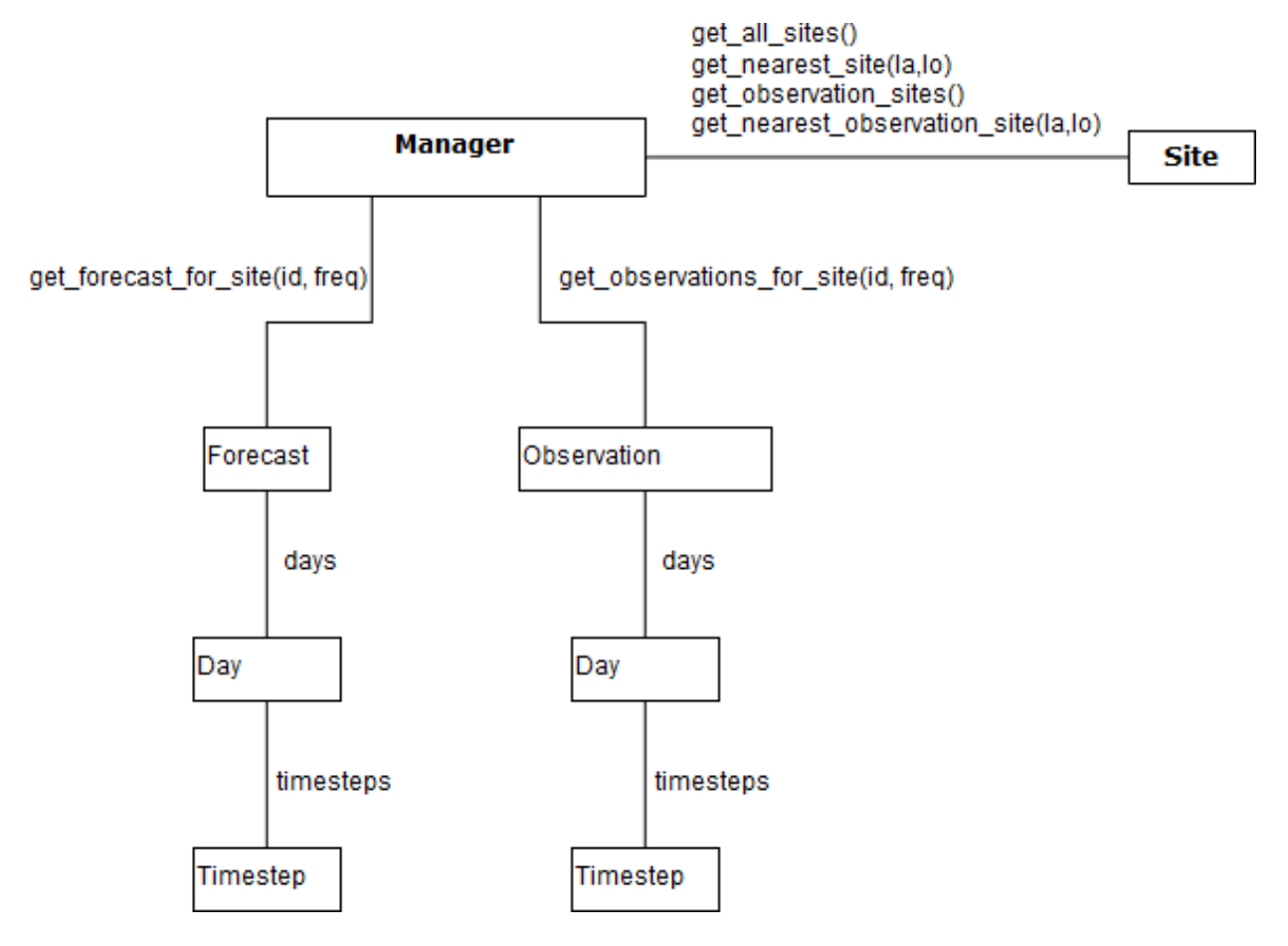

Fig. 1: classes

#### **get\_nearest\_forecast\_site(latitude=False, longitude=False)**

Returns the nearest Site object to the specified coordinates which can provide a forecast.

- param latitude: int or float
- param longitude: int or float
- returns: Site

#### **get\_forecast\_for\_site(site\_id, frequency="daily")**

Get a forecast for the provided site. A frequency of "daily" will return two timesteps: "Day" and "Night". A frequency of "3hourly" will return 8 timesteps: 0, 180, 360 . . . 1260 (minutes since midnight UTC)

- param site\_id: string or unicode
- param frequency: string ("daily" or "3hourly")
- returns: Forecast

#### **get\_observation\_sites()**

Returns a list of sites for which observations are available.

• returns: list of Site objects

#### **get\_nearest\_observation\_site(longitude=False, latitude=False)**

Returns the nearest Site object to the specified coordinates.

- param longitude: int or float
- param latitude: int or float
- returns: Site

#### **get\_observations\_for\_site(site\_id, frequency='hourly')**

Get the observations for the provided site. Only hourly observations are available, and provide the last 24 hours of data.

- param site\_id: string or unicode
- param frequency: string ("daily" or "3hourly")
- returns: Observation

### <span id="page-14-0"></span>**4.2 Site**

An object containing details about a specific forecast site.

### **4.2.1 Attributes**

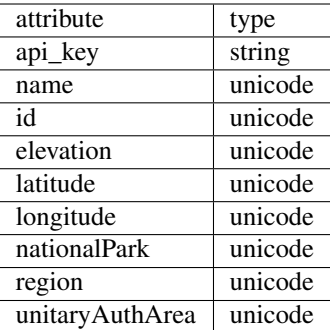

# <span id="page-15-0"></span>**4.3 Forecast**

An object with properties of a single forecast and a list of Day objects.

### **4.3.1 Attributes**

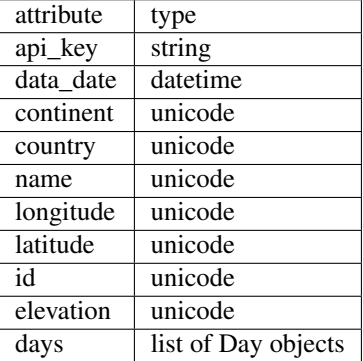

### **4.3.2 Methods**

#### **now()**

Get the current timestep from this forecast

• returns: Timestep (or False)

# <span id="page-15-1"></span>**4.4 Observation**

An object with the properties of a single observation and a list of Day objects.

### **4.4.1 Attributes**

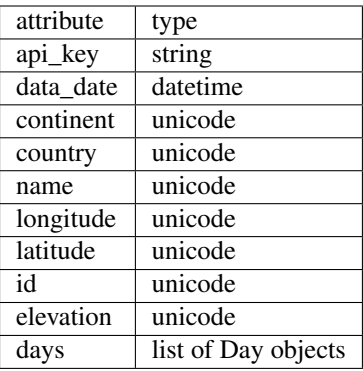

### **4.4.2 Methods**

#### **now()**

Get the current timestep from this observation

• returns: Timestep

# <span id="page-16-0"></span>**4.5 Day**

An object with properties of a single day and a list of Timestep objects.

### **4.5.1 Attributes**

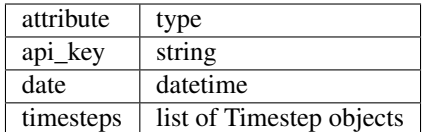

# <span id="page-16-1"></span>**4.6 Timestep**

An object with each forecast property (wind, temp, etc) for a specific time, in the form of Element objects.

### **4.6.1 Attributes**

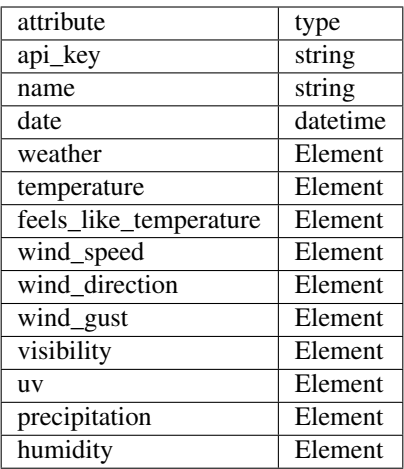

# <span id="page-17-0"></span>**4.7 Element**

An object with properties about a specific weather element.

## **4.7.1 Attributes**

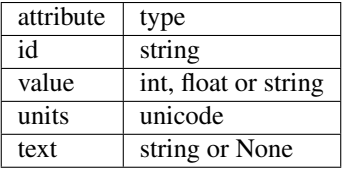